## **Registerkarte: START - Gruppe: SUCHE**

Innerhalb der Gruppe SUCHE (Registerkarte: START) stehen im Regelfall folgende Schaltflächen zur Verfügung:

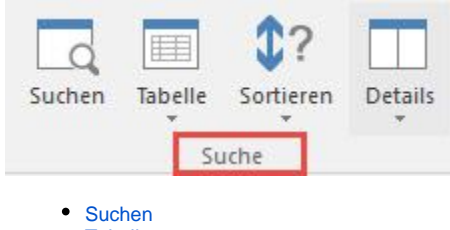

- $\bullet$ **[Tabelle](https://hilfe.microtech.de/go/x_Tabellenansicht)**
- [Sortieren](https://hilfe.microtech.de/go/hlpGlSuchen)
- [Details](https://hilfe.microtech.de/go/hlpGlExtraAnsichtGrid)

Die "Unter-Einträge" können je nach gewähltem Bereich variieren.

Nähere Informationen zu den bereichsspezifischen Funktionen erhalten Sie im jeweiligen Kapitel der Programm-Hilfe. Wählen Sie dazu die gewünschte Funktion aus und drücken Sie F1.